## Accessing the Help Center Articles

The help center provides EAB created support documents related to Navigate Staff, Mobile App and Academic Planner. The help center and help center resources can only be accessed by logging into

- 1. Log into Nanook Navigator
- 2. Click on the question mark in the top right
- 3. Click on the second box in Resources & Support

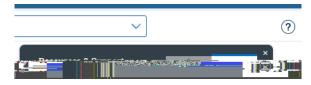

4. Click on the words Help Center

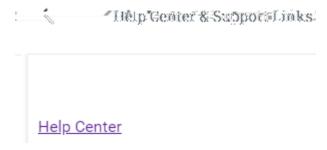

5. Click on the resource link provided by the Nanook Navigator admin. This link will open in a new tab.

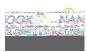